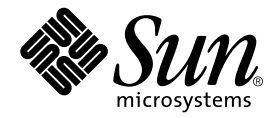

# Sun StorEdge™ D2 アレイ ご使用にあたって

Sun Microsystems, Inc. 4150 Network Circle Santa Clara, CA 95054 U.S.A.

Part No. 816-4110-12 2003 年 3 月, Revision A

コメントの宛先: docfeedback@sun.com

#### Copyright 2003 Sun Microsystems, Inc., 4150 Network Circle, Santa Clara, CA 95054 U.S.A. All rights reserved.

米国 **Sun Microsystems, Inc.(**以下、米国 **Sun Microsystems** 社とします) は、本書に記述されている製品に採用されている技術に関する知的<br>所有権を有しています。これら知的所有権には、http://www.sun.com/patents に掲載されているひとつまたは複数の米国特許、およ<br>び米国ならびにその他の国におけるひとつまたは複数の特許または出願中の特許が含まれています。

本書およびそれに付属する製品は著作権法により保護されており、その使用、複製、頒布および逆コンパイルを制限するライセンスのもと において頒布されます。サン・マイクロシステムズ株式会社の書面による事前の許可なく、本製品および本書のいかなる部分も、いかなる 方法によっても複製することが禁じられます。

本製品のフォント技術を含む第三者のソフトウェアは、著作権法により保護されており、提供者からライセンスを受けているものです。

本製品の一部は、カリフォルニア大学からライセンスされている Berkeley BSD システムに基づいていることがあります。UNIX は、<br>X/Open Company Limited が独占的にライセンスしている米国ならびに他の国における登録商標です。

本製品は、株式会社モリサワからライセンス供与されたリュウミン L-KL (Ryumin-Light) および中ゴシック BBB (GothicBBB-Medium) の フォント・データを含んでいます。

本製品に含まれる HG 明朝Lと HG ゴシック B は、株式会社リコーがリョービイマジクス株式会社からライセンス供与されたタイプフェー<br>スマスタをもとに作成されたものです。平成明朝体 W3 は、株式会社リコーが財団法人 日本規格協会 文字フォント開発・普及センターから<br>ライセンス供与されたタイプフェースマスタをもとに作成されたものです。また、HG 明朝Lと HG ゴシック B の補助漢字部分は、平成明<br>朝体W3 の補助漢字を使用してい

Sun、Sun Microsystems、docs.sun.com、Sun StorEdge、Ultra、Netra、Sun Blade、SunVTS、Solstice DiskSuite、Sun Enterprise、Sun Fire は、米国およびその他の国における米国 Sun Microsystems 社の商標もしくは登録商標です。サンのロゴマークおよび Solaris は、米国 Sun Microsystems 社の登録商標です。

すべての **SPARC** 商標は、米国 **SPARC International, Inc.** のライセンスを受けて使用している同社の米国およびその他の国における商標また<br>は登録商標です。SPARC 商標が付いた製品は、米国 **Sun Microsystems** 社が開発したアーキテクチャーに基づくものです。

OPENLOOK、OpenBoot、JLE は、サン・マイクロシステムズ株式会社の登録商標です。

ATOK は、株式会社ジャストシステムの登録商標です。ATOK8 は、株式会社ジャストシステムの著作物であり、ATOK8 にかかる著作権そ<br>の他の権利は、すべて株式会社ジャストシステムに帰属します。 ATOK Server / ATOK12 は、株式会社ジャストシステムの著作物であり、<br>ATOK Server / ATOK12 にかかる著作権その他の権利は、株式会社ジャストシステムおよび各権利者に帰属します。

本書で参照されている製品やサービスに関しては、該当する会社または組織に直接お問い合わせください。

OPEN LOOK および Sun Graphical User Interface は、米国 Sun Microsystems 社が自社のユーザーおよびライセンス実施権者向けに開発し ました。米国 Sun Microsystems 社は、コンピュータ産業用のビジュアルまたは グラフィカル・ユーザーインタフェースの概念の研究開発<br>における米国 Xerox 社の先駆者としての成果を認めるものです。米国 Sun Microsystems 社は米国 Xerox 社から Xerox Graphical User<br>Interface の非独占的ライセンスを取得しており、このライセンスは米国 Sun Microsystems 社の

Use, duplication, or disclosure by the U.S. Government is subject to restrictions set forth in the Sun Microsystems, Inc. license agreements and as provided in DFARS 227.7202-1(a) and 227.7202-3(a) (1995), DFARS 252.227-70 FAR 52.227-14 (ALT III), as applicable.

本書は、「現状のまま」をベースとして提供され、商品性、特定目的への適合性または第三者の権利の非侵害の黙示の保証を含みそれに限 定されない、明示的であるか黙示的であるかを問わない、なんらの保証も行われないものとします。

本書には、技術的な誤りまたは誤植のある可能性があります。また、本書に記載された情報には、定期的に変更が行われ、かかる変更は本 書の最新版に反映されます。さらに、米国サンまたは日本サンは、本書に記載された製品またはプログラムを、予告なく改良または変更す ることがあります。

本製品が、外国為替および外国貿易管理法 (外為法) に定められる戦略物資等 (貨物または役務) に該当する場合、本製品を輸出または日本国 外へ持ち出す際には、サン・マイクロシステムズ株式会社の事前の書面による承諾を得ることのほか、外為法および関連法規に基づく輸出 手続き、また場合によっては、米国商務省または米国所轄官庁の許可を得ることが必要です。

原典: *Sun StorEdge D2 Array Release Notes* Part No: 816-1718-13 Revision A

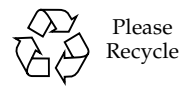

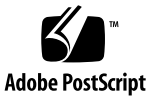

目次

1. Sun StorEdge D2 [アレイのご使用にあたって](#page-4-0) 1

[今回のバージョンの新しい機能](#page-5-0) 2

[システムの要件](#page-5-1) 2

- [サポートされる構成](#page-5-2) 2
- [サポートされるプラットフォームおよび接続方法](#page-6-0) 3
- [サポートされるディスクドライブ](#page-7-0) 4
- [サポートされる搭載用オプション](#page-7-1) 4
- [サポートされるケーブル](#page-8-0) 5

[起動に関する要件](#page-8-1) 5

[サポートされるソフトウェアとパッチの要件](#page-9-0) 6

- ▼ Solaris [推奨パッチクラスタをダウンロードしてインストールする](#page-10-0) 7
- ▼ [Sun Storage Automated Diagnostic Environment 2.1](#page-11-0) ソフトウェアをダウ [ンロードしてインストールする](#page-11-0) 8
- ▼ [その他のパッチをダウンロードしてインストールする](#page-13-0) 10

[既知の問題](#page-14-0) 11

[マニュアルでのサブシステム](#page-14-1) LED の説明に誤りがある バグ [ID : 4689770 1](#page-14-1)1

PDF [ファイルの誤り](#page-14-2) 11

▼ [修正されたマニュアルをダウンロードする](#page-14-3) 11

ESM の HVD の記号は LVD [の記号の誤り](#page-15-0) バグ [ID : 4689770 1](#page-15-0)2

#### SCSI [バスの最大長の説明](#page-15-1) 12

[probe-scsi-all](#page-16-0) でターゲット F に 4 つのデバイスが表示される バグ ID : 4528044 13

[保守情報](#page-16-1) 13

# <span id="page-4-0"></span>Sun StorEdge D2 アレイのご使用に あたって

このマニュアルでは、Sun StorEdge™ D2 アレイの設置や操作に関する要件や未解決 の問題について説明します。このマニュアルは、『Sun StorEdge D2 アレイ設置・操 作・保守マニュアル』(Part No. 816-4108) および『Sun StorEdge D2 アレイキャビ ネット設置マニュアル』(Part No. 816-4109) を補完するものです。

このマニュアルのほかに、Sun StorEdge D2 アレイに関連するハードウェアおよびソ フトウェア製品のリリースノートおよび README ファイルも参照してください。た とえば、アレイが Sun StorEdge PCI Dual Ultra3 SCSI ホストアダプタに接続されて いる場合は、このホストアダプタのリリースノートを参照して、ホストアダプタのド ライバおよびパッチのダウンロード方法やその他の重要な情報を確認してください。

このマニュアルは、次の節で構成されます。

- 2[ページの「今回のバージョンの新しい機能」](#page-5-0)
- 2[ページの「システムの要件」](#page-5-1)
- 6[ページの「サポートされるソフトウェアとパッチの要件」](#page-9-0)
- 11 [ページの「既知の問題」](#page-14-0)
- 13 [ページの「保守情報」](#page-16-1)

# <span id="page-5-0"></span>今回のバージョンの新しい機能

Sun StorEdge D2 アレイは、このマニュアルの初版がリリースされた時点から変更さ れていません。今回のリリースノートの更新では、前回の更新と同様、サポートされ るコンポーネントが追加されました。今回のリリースノートの変更点は、次のとおり です。

- サポートされるプラットフォームの追加: Sun Blade™ 100/150 ワークステーショ ン、Netra™ 20/120 サーバー、Netra t 1120/t 1125/t 1400/t 1405 サーバー
- サポートされるホストアダプタの追加: Sun™ Dual Fast Ethernet + Dual SCSI PCI ホストアダプタ
- 各プラットフォームでサポートされる接続方法を示す表 これらの 3 つの変更点については、3 [ページの「サポートされるプラットフォーム](#page-6-0) [および接続方法」を](#page-6-0)参照してください。
- 73G バイトディスクドライブ 詳細は、4 [ページの「サポートされるディスクドライブ」を](#page-7-0)参照してください。
- 今回追加されたホストアダプタを介した起動についての追加情報 詳細は、5 [ページの「起動に関する要件」](#page-8-1)を参照してください。

# <span id="page-5-1"></span>システムの要件

この節で示す、サポートされるソフトウェアおよびハードウェアは、Sun StorEdge D2 アレイとのテストによって、その動作が保証されています。

#### <span id="page-5-2"></span>サポートされる構成

Sun StorEdge D2 アレイには、1 つまたは 2 つの環境保守モジュール (ESM) を構成で きます。ESM は格納装置の状態を監視します。ESM が 1 つの場合、アレイは単一バ ス構成になります。ESM が 2 つの場合、アレイはデュアルバス構成になります。

## <span id="page-6-0"></span>サポートされるプラットフォームおよび接続方法

Sun StorEdge D2 アレイは、次のいずれかの方法でホストと接続できます。

- ホストのボード上の SCSI ポート (40M バイト/秒) を使用
- ホストに取り付けられている、次のいずれかを使用
	- Sun Dual Fast Ethernet + Dual SCSI PCI ホストアダプタ (80M バイト/秒) 2222A
	- Sun PCI Dual Ultra3 SCSI ホストアダプタ (160M バイト/秒) 6758A

[表](#page-6-1) 1 に、サポートされる各システムとその接続方法を示します。

<span id="page-6-1"></span>表 1 サポートされるサーバーとその接続方法

| システム                              | 6758A<br>アダプタ | 2222A<br>アダプタ | ボード上の SCSI<br>ポート |
|-----------------------------------|---------------|---------------|-------------------|
| Sun Fire™ 280R サーバー               | 可             | 可             | 可                 |
| Sun Fire V480 サーバー                | 피             | 可             | 不可                |
| Sun Fire V880 サーバー                | 可             | 可             | 不可                |
| Sun Enterprise™ 220R サーバー         | 可             | 可             | 可                 |
| Sun Enterprise 420R サーバー          | 可             | 可             | 可                 |
| Sun Enterprise 250 $+ - \times -$ | 피             | 可             | 可                 |
| Sun Enterprise $450 + - \times -$ | 피             | 可             | 可                 |
| Netra 120 サーバー                    | 可             | 可             | 可                 |
| Netra 20 サーバー                     | 可             | 可             | 可                 |
| Netra t 1120 サーバー                 | 可             | 可             | 可                 |
| Netra t 1125 サーバー                 | 可             | 可             | 可                 |
| Netra t 1400 サーバー                 | 可             | 可             | 可                 |
| Netra t 1405 サーバー                 | 可             | 可             | 可                 |
| Sun Blade 1000 ワークステーション          | 不可            | 可             | 不可                |
| Sun Blade 150 ワークステーション           | 不可            | 可             | 不可                |
| Sun Blade 1000 ワークステーション          | 不可            | 可             | 可                 |
| Sun Blade 2000 ワークステーション          | 不可            | 可             | 可                 |
| Ultra™ 60 および 80 ワークステーション        | 可             | 可             | 可                 |

# <span id="page-7-0"></span>サポートされるディスクドライブ

[表](#page-7-2) 2 に、サポートされるディスクドライブとそのパーツ番号を示します。

<span id="page-7-2"></span>表 2 サポートされるディスクドライブ

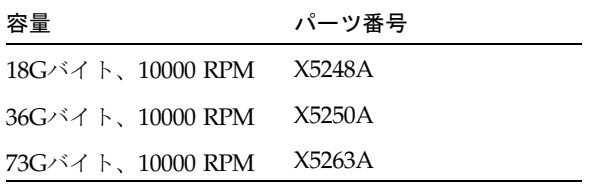

## <span id="page-7-1"></span>サポートされる搭載用オプション

[表](#page-7-3) 3 に、Sun StorEdge D2 アレイでサポートされる搭載用オプションを示します。

<span id="page-7-3"></span>表 3 サポートされる搭載用オプション

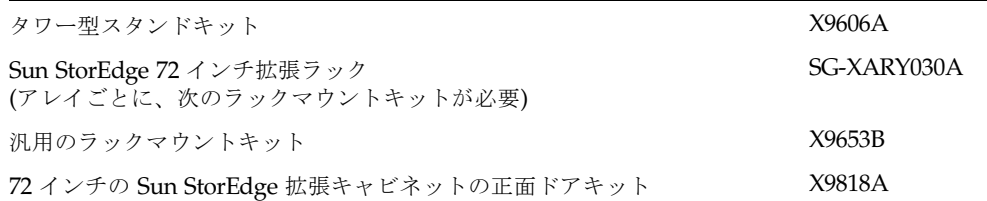

#### <span id="page-8-0"></span>サポートされるケーブル

[表](#page-8-2) 4 に、サポートされるケーブルを示します。ESM の注文 1 つにつき、4 m の VHDCI/VHDCI ケーブル 1 本が付属します。ケーブルを注文する場合は、[表](#page-8-2) 4 の販売 パーツ番号を使用します。

注 – すでに購入したケーブルが手元にある場合は、ケーブルに印字されている製造 パーツ番号と[表](#page-8-2) 4 に示された製造パーツ番号を比較して、そのケーブルがサポートさ れているかどうかを確認してください。

<span id="page-8-2"></span>表 4 サポートされるケーブル

| 接続方法                                              | ケーブルの種類および長さ      | 販売パーツ番号 | 製造パーツ番号     |
|---------------------------------------------------|-------------------|---------|-------------|
| Sun StorEdge PCI Dual Ultra3 SCSI<br>ホストアダプタ      | VHDCI/VHDCI 0.8 m | X1136A  | 530-2982-01 |
| Sun Dual Fast Ethernet + Dual SCSI<br>PCI ホストアダプタ |                   |         |             |
|                                                   | VHDCI/VHDCI 1.2 m | X1137A  | 530-2983-01 |
|                                                   | VHDCI/VHDCI 2 m   | X1138A  | 530-2538-01 |
|                                                   | VHDCI/VHDCI 4 m   | X3830B  | 530-2984-01 |
|                                                   | VHDCI/VHDCI 10 m  | X3831B  | 530-2985-01 |
| ボード上の SCSI ポート                                    | $HD-68/VHDCI2m$   | X3832A  | 530-2744-01 |

注 – サポートされるケーブルの最大長は、12 ページの「SCSI [バスの最大長の説明」](#page-15-1) で説明します。

#### <span id="page-8-1"></span>起動に関する要件

Sun StorEdge PCI Dual Ultra3 SCSI ホストアダプタを介してホストを起動する場合 は、『Sun StorEdge PCI Dual Ultra3 SCSI Host Adapter 設置マニュアル』の第 2 章 「ホストアダプタを介したホストの起動」の手順に従ってください。

ホストに組み込まれている SCSI コネクタを介してホストを起動する場合は、特別な 手順は必要ありません。

Solaris™ 8 リリース 2/02 以降のオペレーティング環境が動作しているホストを、 Sun Dual Fast Ethernet + Dual SCSI PCI ホストアダプタを介して起動する場合は、 特別な手順は必要ありません。ホストで Solaris 8 リリース 10/01 のオペレーティン

グ環境が動作している場合は、10 [ページの「その他のパッチをダウンロードしてイ](#page-13-0) [ンストールする」の](#page-13-0)手順に従って、パッチ ID 109885-08 以降をインストールする必 要があります。

#### サポートされるソフトウェアとパッチの要件

[表](#page-9-1) 5 に、サポートされるソフトウェアとパッチの要件を示します。また、パッチのダ ウンロード手順についての参照先も示します。

<span id="page-9-1"></span><span id="page-9-0"></span>表 5 サポートされるソフトウェアおよびパッチ要件の要件とそのダウンロード手順

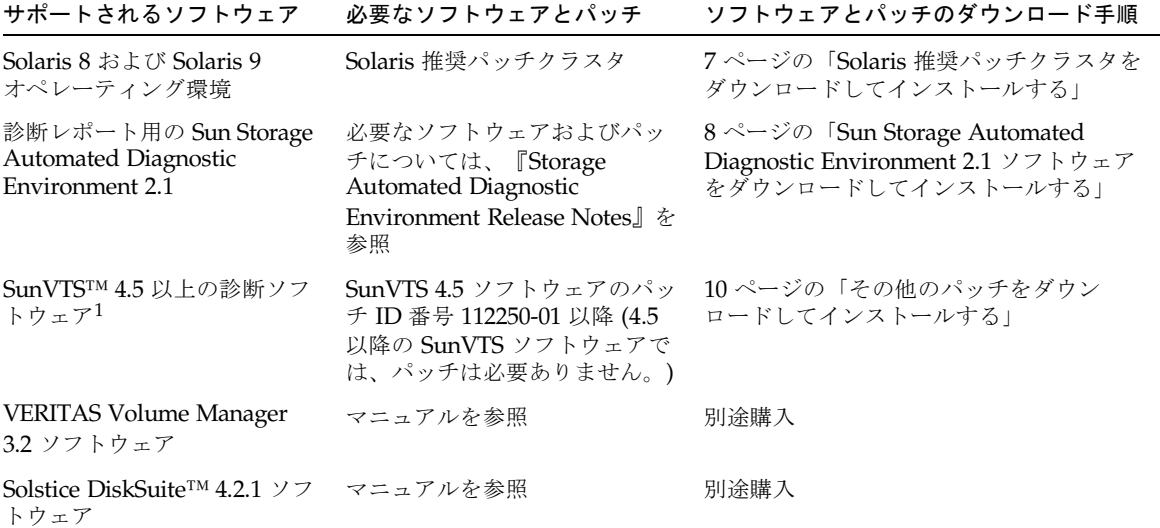

1. SunVTS 4.5 は、Solaris 8 オペレーティング環境の 10/01 Update でリリースされています。

注 – Sun StorEdge D2 アレイに対応する sunvts enctest コマンドをサポートして いるのは、SunVTS 4.5 だけです。ただし、古いバージョンの SunVTS ソフトウェア を実行している場合でも、サブシステム LED を視認できれば同じ情報が得られま す。

注 – sunvts disktest コマンドは、SunVTS ソフトウェアのどのバージョンで も、Sun StorEdge D2 アレイのディスクの検査に使用できます。

### <span id="page-10-0"></span>▼ Solaris 推奨パッチクラスタをダウンロードして インストールする

適切なバージョンの Solaris 推奨パッチクラスタは、必ずインストールする必要があ ります。

- 1. ホストにログインして、アレイに接続します。
- 2. www.sun.com/sunsolve にアクセスします。
- 3. 「SunSolve Patch Contents」で、「Patch Portal」をクリックします。
- 4. 「Downloads」で、「Recommended and Security Patches」をクリックします。
- 5. ソフトウェアライセンス使用許諾契約書を読み、「Agree」ボタンをクリックしま す。
- 6. 「Recommended & Security Patch Clusters for Solaris」表の「OS」列で「Solaris 8」または「Solaris 9」のいずれかを選択して、「View Readme」をクリックしま す。
- 7. ブラウザのウィンドウで「Readme」ファイルを印刷または保存します。
- 8. ブラウザの「戻る」アイコンをクリックして、前のページに戻ります。
- 9. 「Recommended & Security Patch Clusters for Solaris」表の「Solaris 8」または 「Solaris 9」で始まる行で、「HTTP」または「FTP」のいずれかをクリックます。
- 10. 保存のダイアログボックスで、パッチクラスタの保存先ディレクトリを入力し、 「OK」をクリックします。
- 11. 「Readme」ファイルの「INSTALLATION INSTRUCTIONS」の節に記載されている 手順に従って、パッチをインストールします。

# <span id="page-11-0"></span>▼ Sun Storage Automated Diagnostic Environment 2.1 ソフトウェアをダウンロードしてインストー ルする

Sun Storage Automated Diagnostic Environment 2.1 ソフトウェアのグラフィカル ユーザーインタフェースを使用して、サンの記憶装置を監視および診断することがで きます。エージェントを使用すると、Sun StorEdge D2 アレイのデータの収集や状態 の分析が可能になります。Storage Automated Diagnostic Environment 2.1 は、オプ ションとして使用できます。

- 1. ホストにログインして、アレイに接続します。
- 2. wwws.sun.com/software/download にアクセスします。
- 3. 中央の列の一番下にある「Browse All Products」の「View All」をクリックします。
- 4. 「ALL PRODUCTS LIST」で、「Storage Automated Diagnostic Environment 2.1」 をクリックします。
- 5. まだユーザー登録をしていない場合は、「Register」ボタンをクリックして登録 フォームに記入します。 記入したら、もう一度「Register」ボタンをクリックしま す。
- 6. 「Username」および「Password」を入力し、「Login」をクリックします。
- 7. 「Legal/License Agreement」ページの使用許諾契約書を読んで、「Accept」ボタン をクリックしてから「Continue」ボタンをクリックします。
- 8. ソフトウェアとマニュアルをダウンロードします。
	- a. 次の名前をクリックします。
		- パッケージ (SUNWstade2.1.05.003.tar.Z、10.80M バイト)
		- Sun Storage Automated Diagnostic Environment 2.1 (マルチリンガル版) (StorADE 2 1 110n sw.zip, 11.99M バイト)
		- マニュアルパッケージ (マルチリンガル版)(StorADE\_2\_1\_110n\_docs.zip、 10.67M バイト)
		- ユーザーマニュアル (UserGuide.pdf、2.11M バイト)
		- リリースノート (ReleaseNotes、86.29K バイト)
	- b. 保存のダイアログボックスでファイルの保存先ディレクトリを指定し、「OK」を クリックします。

9. スーパーユーザーになります。

```
% su
Password: password
#
```
10. ダウンロードしたソフトウェアの保存先ディレクトリに移動し、uncompress(1M) および tar(1M) コマンドを使用して各ファイルを圧縮解除および展開します。

# **cd** *download-directory* # **uncompress SUNWstade.tar.Z; tar xvf SUNWstade.tar**

11. SUNWstade ディレクトリより上のダウンロード先ディレクトリにいる状態のまま で、pkgadd(1M) コマンドを使用して SUNWstade パッケージをインストールしま す。

注 – このソフトウェアを動作させるには、SUNWstade パッケージを /opt ディレク トリにインストールまたはリンクする必要があります。

# **pkgadd -d .**

12. 「Readme」ファイルを参照して、インストールする必要がある必須ソフトウェアお よびパッチに関する重要な情報を確認します。ソフトウェアの構成方法については、 『Sun Storage Automated Diagnostic Environment User's Guide』を参照します。

### <span id="page-13-0"></span>▼ その他のパッチをダウンロードしてインストール する

この手順では[、表](#page-9-1) 5 で説明した SunVTS ソフトウェアのパッチ 112250-01 以降と[、](#page-8-2) [表](#page-8-2) 4 で説明した Sun Dual Fast Ethernet + Dual SCSI PCI ホストアダプタのサポート に必要なパッチ 109885-08 以降のダウンロード方法について説明します。

注 – SunVTS ソフトウェアの 112250-01 以降のパッチは、SunVTS バージョン 4.5 を 実行している場合にのみインストールする必要があります。Sun Dual Fast Ethernet + Dual SCSI PCI ホストアダプタの 109885-08 以降のパッチは、Solaris 8 リリース 10/01 のオペレーティング環境が動作しているホストでこのホストアダプタを使用す る場合にのみ、インストールする必要があります。

- 1. ホストにログインして、アレイに接続します。
- 2. SunVTS 4.5 ソフトウェアのパッチを適用する場合は、SunVTS ソフトウェアがイン ストールされていることを確認します。

SunVTS 4.5 とこれをサポートするマニュアルは、Solaris 8 10/01 オペレーティング 環境に付属するサプリメント CD に格納されています。ソフトウェアのインストール 方法については、マニュアルを参照してください。

- 3. www.sun.com/sunsolve にアクセスします。
- 4. ダウンロードするパッチを検索します。
	- a. 「SUNSOLVE ONLINE」ページの「SunSolve Patch Contents」で、 「Patchfinder」をクリックします。
	- b. 「Patch Finder」の検索フィールドにパッチの番号 (112250-01 以降または 109885-08 以降) を入力し、「Find Patch」ボタンをクリックます。
	- c. ブラウザのウィンドウで「Readme」ファイルを印刷または保存します。
	- d. 「[Download Patch (*NNN,NNN* bytes) HTTP FTP]」で、HTTP または FTP リン クのいずれかをクリックします。
	- e. 保存のダイアログボックスで、パッチクラスタの保存先ディレクトリを入力し、 「OK」をクリックします。
	- f. パッチの「Readme」ファイルの指示に従って、パッチをインストールします。

# <span id="page-14-0"></span>既知の問題

### <span id="page-14-1"></span>マニュアルでのサブシステム LED の説明に誤りが ある バグ ID : 4689770

問題がない状態のサブシステム LED の状態は、「消灯」です。『Sun StorEdge D2 アレイ設置・操作・保守マニュアル』 の 1-7 ページの表 1-3 では、問題がない状態の サブシステム LED の状態が「緑色」と記述されていますが、これは誤りです。

#### <span id="page-14-2"></span>PDF ファイルの誤り

パーツ番号 704-7982-10 のマニュアル CD に収録されているマニュアルの PDF ファ イルには、しおりの不足や順序違いなどの小さなエラーがあります。該当するマニュ アルは、Part No. の末尾に -10 が付くものです。更新されたマニュアル CD (パーツ 番号 704-7982-11) では、PDF の表示エラーおよびその他のマニュアルの誤りが修正 されています。修正済みのマニュアルの Part No. は、次の表を参照してください。

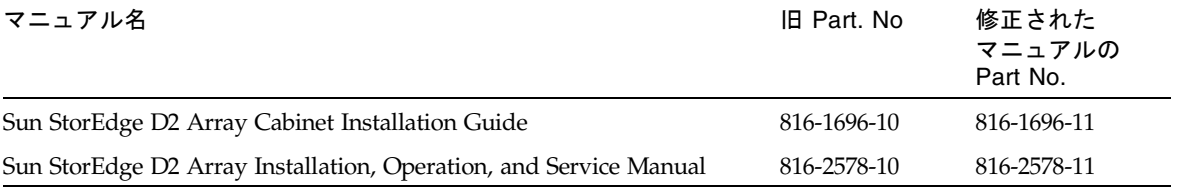

修正されたマニュアルは、次の手順に従って、サンの Network Storage のマニュア ル Web サイトからダウンロードできます。

# <span id="page-14-3"></span>▼ 修正されたマニュアルをダウンロードする

- 1. ブラウザで、docs.sun.com にアクセスします。
- 2. 検索フィールドに次の文字列を入力して、「実行」をクリックします。 Sun StorEdge D2 Array
- 3. 表示された一覧から、ダウンロードするマニュアル名をクリックします。
- 4. PDF ファイルをハードドライブにダウンロードする場合は、次の手順を実行しま す。
- a. 「Download PDF File: *NNNN* KB/*NNN* pages」にカーソルを合わせます。
- b. マウスの右ボタンのプルダウンメニューから「リンクに名前を付けて保存」を選 択します。
- c. 保存のダイアログボックスで、パッチクラスタの保存先ディレクトリを入力し、 「OK」をクリックします。
- 5. ブラウザからマニュアルを印刷する場合は、次の手順を実行します。
	- a. 「Download PDF File: *NNNN*KB/*NNN* pages」または「HTTP download」をク リックします。

Acrobat Reader が起動し、PDF ファイルが表示されます。

b. 「ファイル」メニューから「印刷」を選択します。

#### <span id="page-15-0"></span>ESM の HVD の記号は LVD の記号の誤り バグ ID : 4689770

ESM の SCSI コネクタには、誤って HVD の記号のラベルが貼られています。Sun StorEdge D2 アレイは SCSI LVD 装置のため、HVD の記号は誤りです。

#### <span id="page-15-1"></span>SCSI バスの最大長の説明

『Sun StorEdge D2 アレイ設置・操作・保守マニュアル』には、SCSI バスの最大長 が 12 m という誤った記述があります。

SCSI の仕様1では、二地点間接続での Ultra3 SCSI バスの最大長は 25 m です。Sun StorEdge D2 アレイでは二地点間接続を行います。各 ESM コネクタは、それぞれ異 なる物理 SCSI バスに接続されます。51 m の内部バス長と、ホストの内部 SCSI バス 長を計算に入れると、各 ESM コネクタまでの SCSI ケーブルの最大長は、およそ 24 m になります。

ただし、サンがサポートする最長のケーブルは 10 m です。

<sup>1.</sup> SCSI パラレルインタフェース - 3 (SPI-3)。 Ultra3 SCSI 規格とも呼ばれます。

注 – ESM の各コネクタは異なる物理 SCSI バスに接続されますが、どちらのコネク タも同じ論理 SCSI バス上にあります。同じ ESM に 2 台のホストを接続しない場合 は、ホストアダプタのマニュアルの説明に従って、OpenBoot コマンド scsi-initiator-id を使用して、片方のホストアダプタの SCSI バスアドレスを変 更してください。その後、いずれかのホストが起動されると、もう一方のホストに SCSI リセットの警告が表示されます。

# <span id="page-16-0"></span>probe-scsi-all でターゲット F に 4 つのデバ イスが表示される バグ ID : 4528044

サポートされる Sun StorEdge PCI Dual Ultra3 SCSI ホストアダプタにアレイを接続 した場合、SCSI ID 0xf に 1 つのデバイスしか存在しなくても、probe-scsi-all コ マンドは 4 つのデバイスを表示します。次のコード例を参照してください。

```
{0} ok probe-scsi-all
         /pci@1f,2000/pci@1/scsi@5
         Target 0
           Unit 0 Disk FUJITSU MAN3184M SUN18G 1502
         Target 1
           Unit 0 Disk FUJITSU MAN3184M SUN18G 1502
         Target 8
           Unit 0 Disk FUJITSU MAN3184M SUN18G 1502
        Target 9
           Unit 0 Disk FUJITSU MAN3184M SUN18G 1502
         Target f
          Unit 0 Processor SUN D2 3033
          Unit 8 Processor SUN D2 3033
          Unit 10 Processor SUN D2 3033
           Unit 18 Processor SUN D2 3033
```
<span id="page-16-1"></span>保守情報

この製品のインストールおよび使用に関するサポートが必要な場合は、購入先まで問 い合わせるか、次の URL にアクセスしてください。

http://www.sun.com/service/contacting